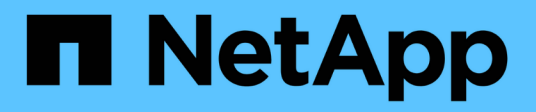

## 安装**OnCommand Insight** 数据仓库和报告

OnCommand Insight

NetApp April 01, 2024

This PDF was generated from https://docs.netapp.com/zh-cn/oncommand-insight/installwindows/locating-ibm-cognos-documentation.html on April 01, 2024. Always check docs.netapp.com for the latest.

# 目录

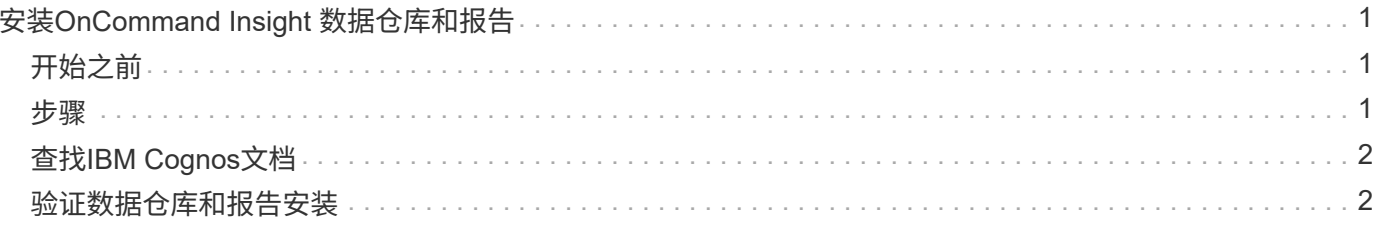

# <span id="page-2-0"></span>安装**OnCommand Insight** 数据仓库和报告

此安装是一个独立的安装、包含运行和操作OnCommand Insight 数据仓库(DWH)和报告实 用程序所需的要素。

## <span id="page-2-1"></span>开始之前

请在安装或升级之前注意以下事项。

- 如果要升级、请备份DWH。
- •您必须具有本地 administrator permissions才能安装具有报告功能的OnCommand Insight 数据仓库。
- 确保已启用Windows Modules Installer服务(自动或手动)。
- 如果安装在非C:驱动器上、则必须启用短文件名。如果未启用、安装程序将启用它。
- 对于DB2组件、DB2用户可以是\_domain\_ user或\_local\_ user。
	- 如果DB2用户是\_domain\_用户、则必须满足以下条件:
		- 必须已创建DB2用户、并且您必须知道用户名和密码
		- 作为安装具有报告功能的DWH的用户、您必须能够查询DB2用户。您可以使用以下命令验证此设置 :
			- net user <db2 user name> /domain
	- 如果DB2用户是\_local\_用户、则必须满足以下条件:
		- 要用作DB2用户的用户的用户名和密码。如果此用户不存在、安装程序将创建此用户。
	- 注意

DB2用户名和Windows登录名具有以下限制:\*有效字符包括:"A"到"Z";"A"到"z";"0"到"9";"#";"@"; ""; "! "; "("; ")"; " {"; "} "、"-'和"."。\*如果使用特殊字符"! "、"("; ")"、" {"; "} "; "-"; 和"."用户名 必须使用所有大写字母。*\**字符串中的第一个字符必须为字母字符*@*、*#*或*\$*;不能为数字或字母序列 *\_SYS*、*DBM\_*或*\_IBM*\*长度不能超过128字节。\*不能是用户、管理员、来宾、公共、本地或任何SQL保留 字。

• DB2用户不能与执行安装的用户相同。

### <span id="page-2-2"></span>步骤

- 1. 使用具有管理员权限的帐户登录到数据仓库服务器。
- 2. 下载包含Reporting .zip文件的数据仓库、并将这些文件解压缩到安装文件夹。
- 3. 导航到\_OCI\_dwh\_installer\\_<download location> 文件夹、然后运行\_install\_oci\_dwh.bat\_脚本。

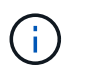

对于OnCommand Insight 7.3.10及更高版本、您必须运行此脚本以正确安装DWH或报告。请 勿运行.MSI安装可执行文件。

4. 输入DB2域、或者按Enter键输入本地域。

- 5. 输入DB2用户名。有关用户名限制、请参见上文。
- 6. 输入DB2用户的密码。出现提示时、重新输入密码。
- 7. 输入DB2组件的安装路径、或者默认按Enter键。
- 8. 此时将显示您输入的信息。请仔细验证所有设置。按Enter开始安装。
- 9. 如果出现提示、请允许Windows继续进行DB2安装。
- 10. 在DB2安装之后、DWH安装向导将运行。按照其说明安装具有报告功能的DWH。

安装报告的数据仓库可能需要长达一小时才能完成。

## <span id="page-3-0"></span>查找**IBM Cognos**文档

有关如何启动和停止报告门户软件等基本信息、请参见随产品一起安装的IBM Cognos文 档。您可以在Web浏览器中搜索有关任何IBM Cognos报告产品的信息、例如、查询 Studio、Report Studio、Business Insight或Business Insight Advanced等这些软件产品位 于IBM网站的信息中心中。

#### 步骤

1. 要查找随OnCommand Insight 安装的IBM Cognos文档、请导航到此目录。

<install\_dir\>\cognos\c10\_64\webcontent\documentation\help\_docs.html

2. 您还可以显示描述OnCommand Insight 报告门户中使用的各个IBM Cognos窗口的主题。单击窗口工具栏上 的\*?\*图标。

### <span id="page-3-1"></span>验证数据仓库和报告安装

成功安装OnCommand Insight 数据仓库后、您应确保所有DWH和报告服务均可 在Microsoft Windows服务中使用。

#### 步骤

- 1. 从Windows的"开始"菜单中、选择菜单:控制面板[系统和安全性>管理工具>服务]。
- 2. 确保以下条目显示在服务列表中:

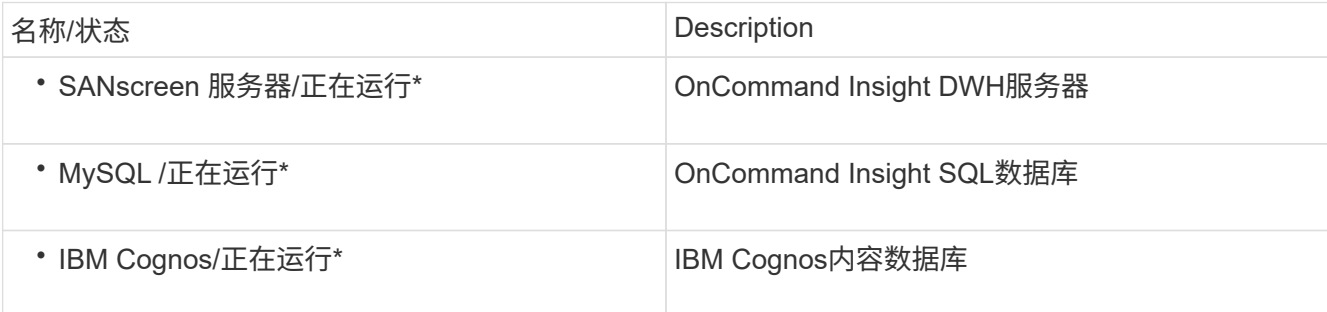

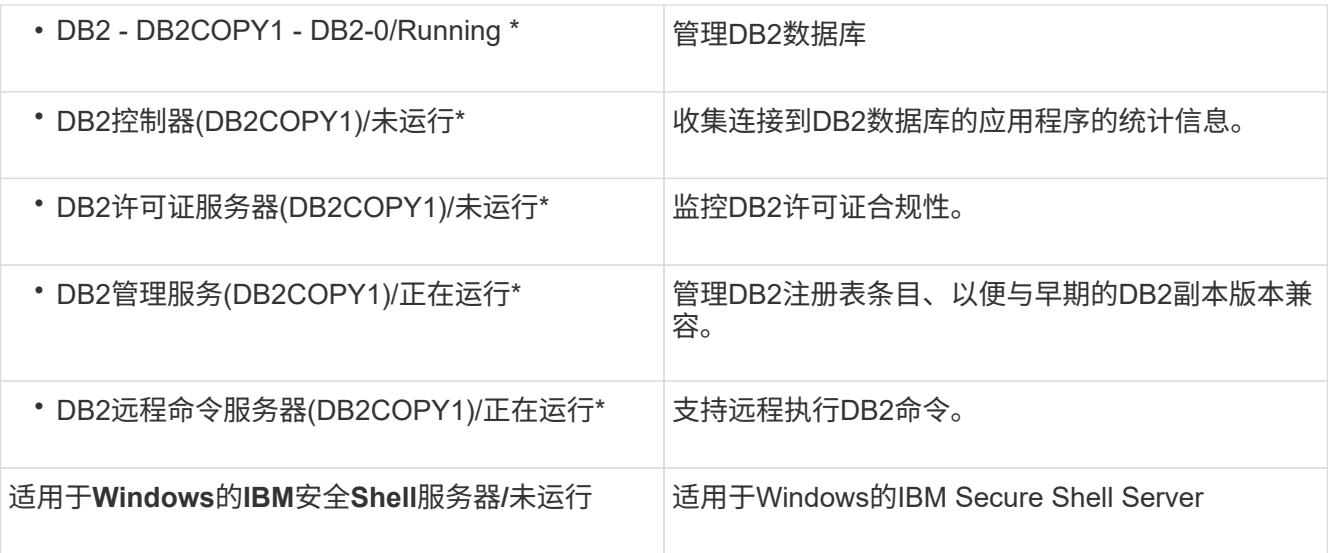

#### 版权信息

版权所有 © 2024 NetApp, Inc.。保留所有权利。中国印刷。未经版权所有者事先书面许可,本文档中受版权保 护的任何部分不得以任何形式或通过任何手段(图片、电子或机械方式,包括影印、录音、录像或存储在电子检 索系统中)进行复制。

从受版权保护的 NetApp 资料派生的软件受以下许可和免责声明的约束:

本软件由 NetApp 按"原样"提供,不含任何明示或暗示担保,包括但不限于适销性以及针对特定用途的适用性的 隐含担保,特此声明不承担任何责任。在任何情况下,对于因使用本软件而以任何方式造成的任何直接性、间接 性、偶然性、特殊性、惩罚性或后果性损失(包括但不限于购买替代商品或服务;使用、数据或利润方面的损失 ;或者业务中断),无论原因如何以及基于何种责任理论,无论出于合同、严格责任或侵权行为(包括疏忽或其 他行为),NetApp 均不承担责任,即使已被告知存在上述损失的可能性。

NetApp 保留在不另行通知的情况下随时对本文档所述的任何产品进行更改的权利。除非 NetApp 以书面形式明 确同意,否则 NetApp 不承担因使用本文档所述产品而产生的任何责任或义务。使用或购买本产品不表示获得 NetApp 的任何专利权、商标权或任何其他知识产权许可。

本手册中描述的产品可能受一项或多项美国专利、外国专利或正在申请的专利的保护。

有限权利说明:政府使用、复制或公开本文档受 DFARS 252.227-7013(2014 年 2 月)和 FAR 52.227-19 (2007 年 12 月)中"技术数据权利 — 非商用"条款第 (b)(3) 条规定的限制条件的约束。

本文档中所含数据与商业产品和/或商业服务(定义见 FAR 2.101)相关,属于 NetApp, Inc. 的专有信息。根据 本协议提供的所有 NetApp 技术数据和计算机软件具有商业性质,并完全由私人出资开发。 美国政府对这些数 据的使用权具有非排他性、全球性、受限且不可撤销的许可,该许可既不可转让,也不可再许可,但仅限在与交 付数据所依据的美国政府合同有关且受合同支持的情况下使用。除本文档规定的情形外,未经 NetApp, Inc. 事先 书面批准,不得使用、披露、复制、修改、操作或显示这些数据。美国政府对国防部的授权仅限于 DFARS 的第 252.227-7015(b)(2014 年 2 月)条款中明确的权利。

商标信息

NetApp、NetApp 标识和 <http://www.netapp.com/TM> 上所列的商标是 NetApp, Inc. 的商标。其他公司和产品名 称可能是其各自所有者的商标。